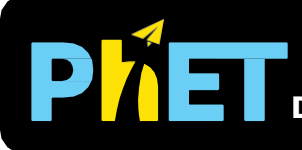

# **PIET** Dicas para Professores Estados da Matéria

#### **Tela Estados**

Aqueça ou resfrie átomos e moléculas e observe como estes alternam entre as fases sólida, líquida e gasosa.

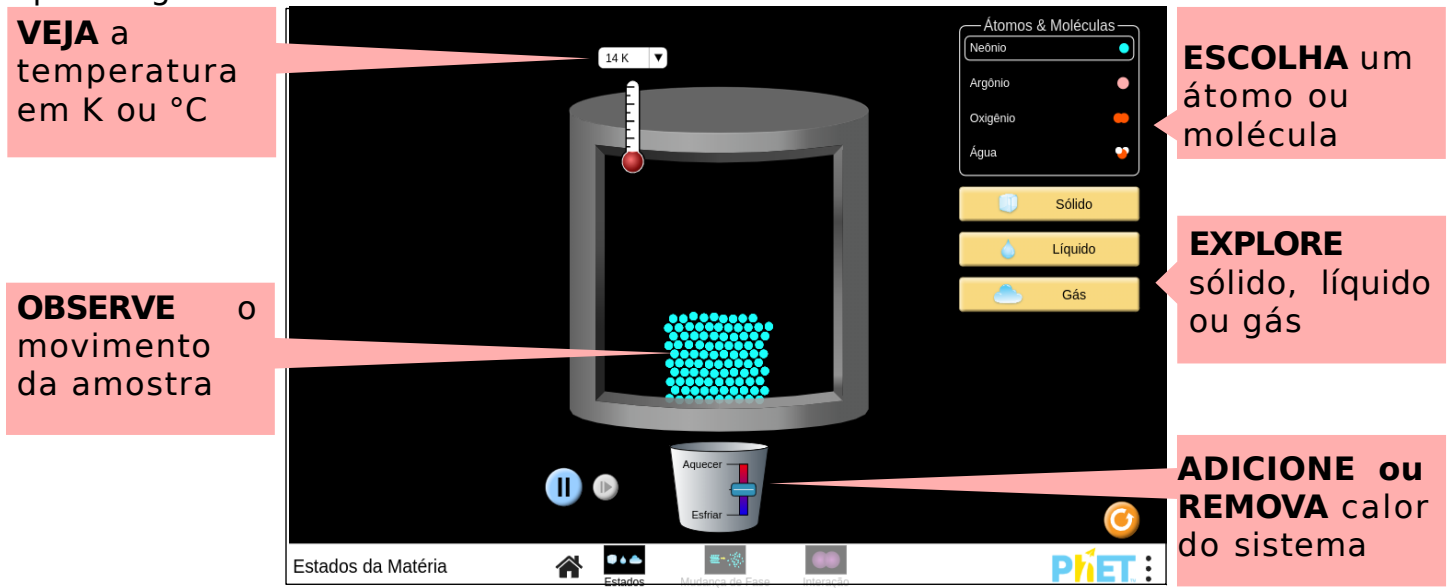

#### **Tela Mudança de fase**

Explore como o sistema se comporta à medida que os átomos e moléculas são aquecidos, resfriados, comprimidos ou mais partículas são adicionadas.

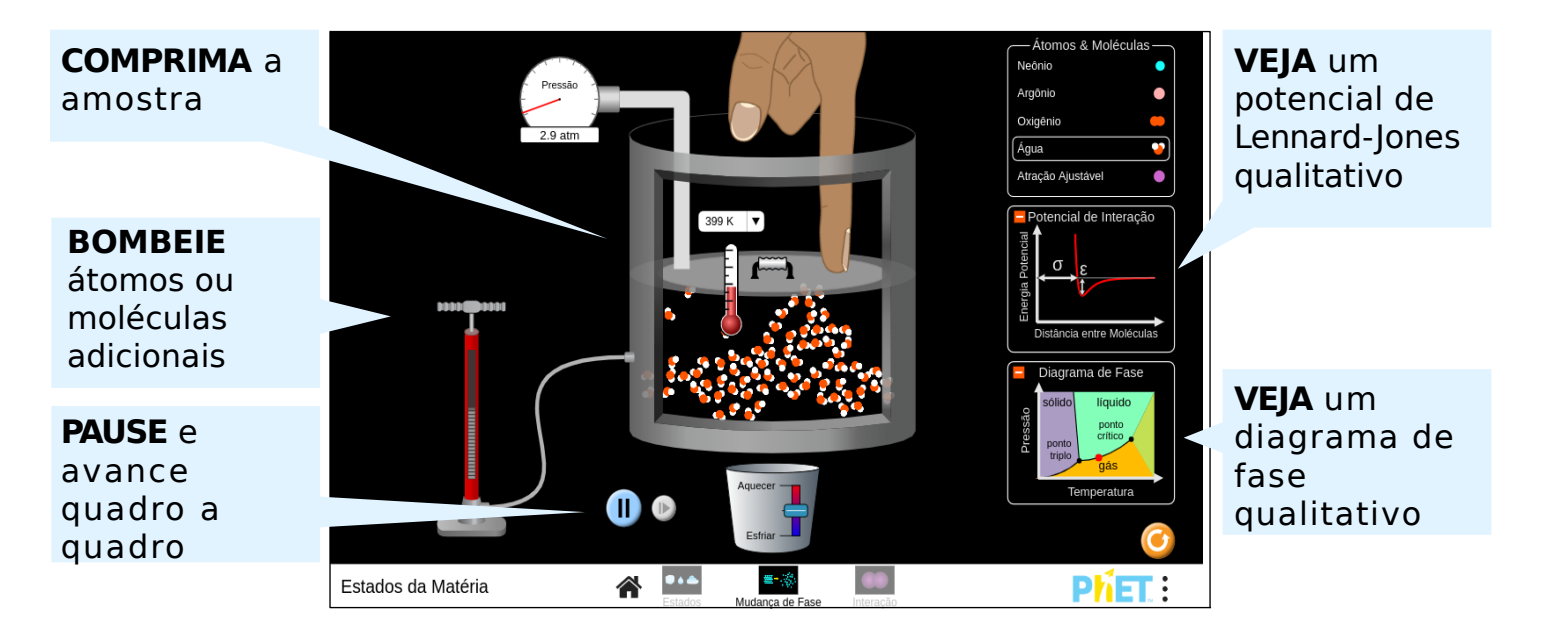

### **Tela Interação**

Investigue como a relação entre forças de atração e repulsão governam a interação entre átomos.

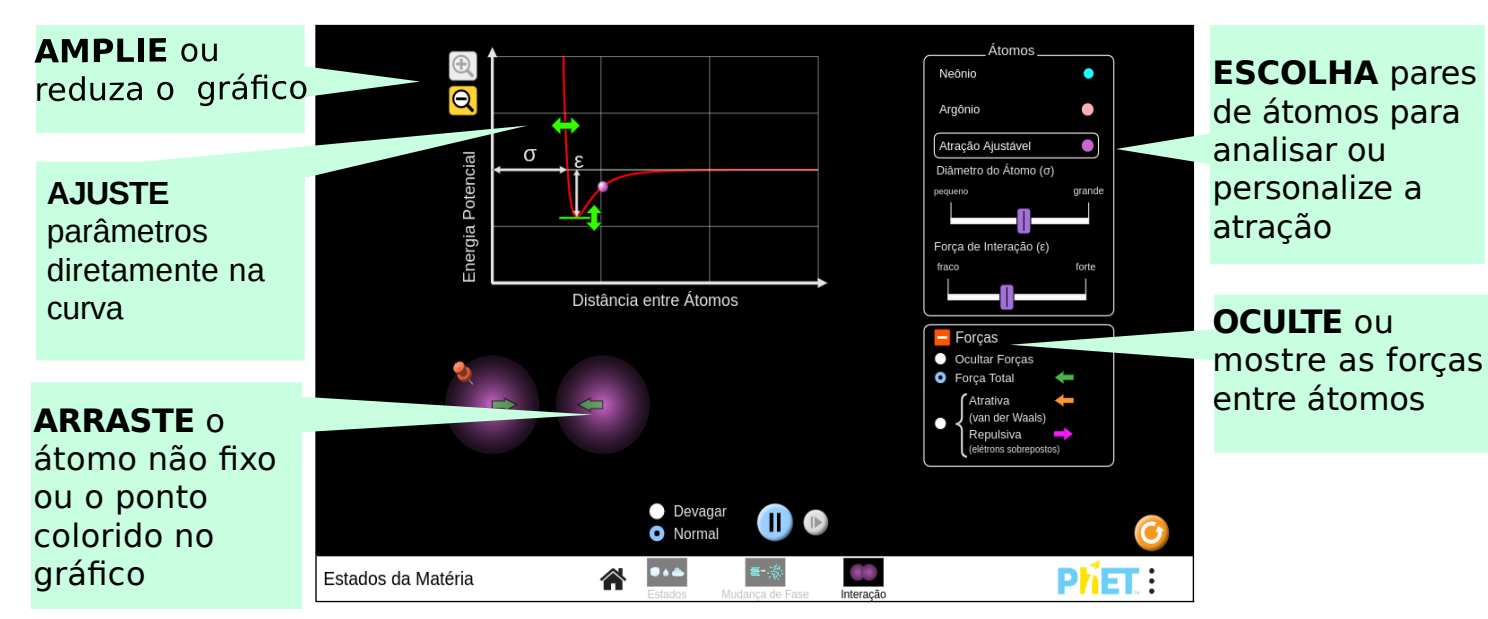

#### **Controles Complexos**

- O número de átomos ou moléculas que podem ser bombeados para o sistema é limitado. As barras indicadoras mostram quanto resta para bombear no sistema.
- A cor de fundo da simulação pode ser alterada para facilitar a projeção clicando no menu PHET em Opções > Modo Projetor. O modo de projetor também pode ser acessado adicionando [?colorProfile=projector](https://phet.colorado.edu/sims/html/states-of-matter/latest/states-of-matter_pt_BR.html?colorProfile=projector) ao final do URL da simulação.

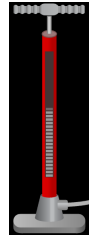

### **Simplificações do modelo**

- O modelo funciona melhor quando há pelo menos (aproximadamente) 15 partículas no recipiente. É possível criar situações em que existem poucas partículas no recipiente e, nessas situações, os alunos podem observar comportamentos estranhos. Um exemplo são as ocasionais mudanças visíveis na velocidades individuais das partículas. Se os alunos observam essas coisas, eles devem ser informados de que isso se deve às limitações do modelo e não representa o fenômeno do "mundo real".
- Esta simulação é destinada ao estudo de estados de equilíbrio. Assim sendo, adicionar ou remover calor, variar o volume e bombear partículas adicionais é propositadamente mantido lento, para que o sistema possa geralmente se equilibrar à medida que as alterações são feitas. (Alterações mais rápidas no sistema, se permitidas, produziriam uma variedade maior de estados do sistema.)
- O calor latente não é discutido ou suportado pelo modelo nesta simulação.
- A temperatura do sistema é calculada a partir das velocidades das partículas e pode mudar à medida que mais partículas são bombeadas para o sistema.
- A pressão no sistema é derivada das transferências de quantidade de movimento entre as partículas e as paredes do recipiente. Como um resultado disso, a pressão em 0 K será zero.
- É possível alcançar o zero absoluto na simulação, mas a taxa de mudança de temperatura diminui substancialmente à medida que se aproxima de 0 K. Isso é intencional, pois é muito difícil criar um sistema de moléculas tão frio. O zero absoluto verdadeiro é impossível de atingir, portanto, isso deve ser considerado como arredondamento para baixo quando se está abaixo de 0,5 K.
- Para a água sólida, quisemos mostrar que há espaço entre as moléculas. A estrutura correta da água sólida requer uma visualização em 3D, com pouco prejuízo, conseguimos mostrar a situação qualitativamente em 2D. Além disso, as partículas de água sólida vibram mais do que o esperado. Um recurso para o visual mais comum para a estrutura de gelo pode ser encontrado, em inglês, [aqui](http://www1.lsbu.ac.uk/water/hexagonal_ice.html).
- Se a tampa do recipiente estiver aberta, um botão "Retornar tampa" será exibido, o que capturará as partículas restantes no recipiente e reabastecerá a bomba "de pneu de bicicleta".
- Algum valor de aceleração da gravidade é simulado, mas é mínimo apenas o suficiente para manter as formas sólidas das substâncias no fundo do recipiente. Por esse motivo, as substâncias em sua forma líquida nem sempre se espalham pelo fundo do recipiente, como a água em um copo.
- Embora o plasma seja um estado da matéria, decidimos deliberadamente não modelálo nesta simulação.
- Para os alunos mais jovens, pode ser importante explicar que a mão e o recipiente não estão em escala, pois no mundo real eles também são feitos de átomos e moléculas.

#### **Diagramas de Fase**

A simulação não foi projetada para ser usada como uma ferramenta abrangente para aprender sobre diagramas de fase, pelo contrário, seu foco é nas fases da matéria. Os eixos do diagrama de fase não possuem escalas, mas destinam-se a dar aos alunos uma ideia geral sobre como entender os diagramas de fase. O pequeno número de partículas mostradas e a simplicidade dos modelos subjacentes tornam difícil mapear com precisão a fase exata para as regiões corretas do diagrama de fase. No entanto, sentimos que haveria algum benefício para os alunos serem expostos a um diagrama de fase simplificado. (Diagramas de fase para água, neônio e argônio são ilustrados abaixo.) Na simulação, o marcador do diagrama permanece na linha de coexistência entre líquido/ gás ou sólido/ gás (e é extrapolado para a região crítica). Se essa aproximação não atender às suas metas específicas de aprendizado e você estiver preocupado com a possibilidade de causar confusão, incentive seus alunos a manter o diagrama de fase fechado.

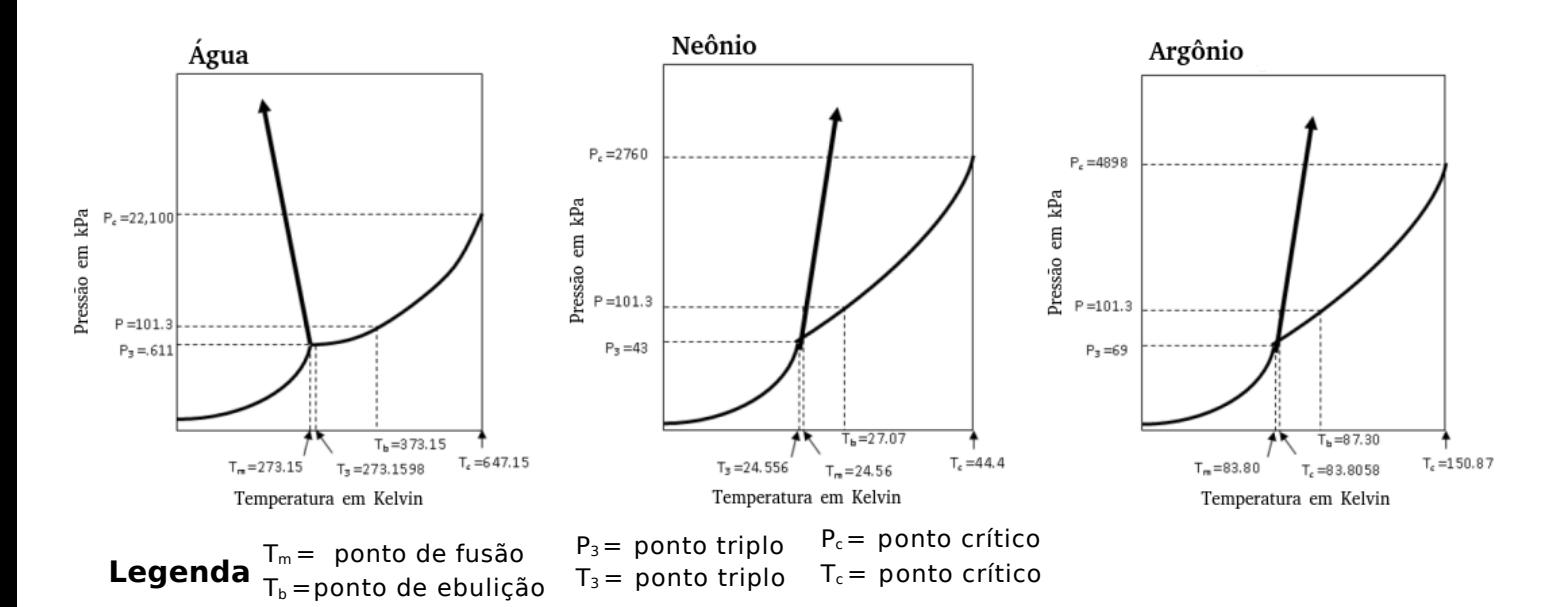

# **Sugestões de Uso**

## **Questões para Clickers\***

- Forneça capturas de tela de água sólida, líquida e gasosa. Peça aos alunos para determinar qual captura de tela melhor descreve a água líquida.
- Forneça capturas de tela do neônio e do oxigênio a 15 K, 30 K e 45 K. Peça aos alunos que determinem qual substância possui as forças intermoleculares mais fracas e mais fortes.

\*Clickers fazem parte de uma tecnologia de software e hardware no qual os alunos enviam respostas, por meio de um transmissor de mão (handle transmiter) ou "clicker", à perguntas feitas pelo professor em sala de aula.

#### **Exemplos propostas de desafios**

- Faça um desenho de cada substância como sólido, líquido e gás. Descreva as diferenças e semelhanças entre cada estado.
- Faça um desenho de cada substância como um sólido. Descreva como a água sólida se compara às outras substâncias e explique por que o gelo flutua na água.
- Descreva um procedimento para alterar a fase de uma das substâncias.
- Explique como uma mudança de temperatura afeta a pressão dentro de um recipiente.
- Preveja o que acontece com a velocidade dos átomos e a quantidade de espaço entre eles se (a) calor for adicionado ao sistema, (b) calor for removido do sistema ou (c) o volume do recipiente for reduzido.
- Descreva como forças de atração e repulsão influenciam a atração entre dois átomos.
- Explique a relação entre as forças atrativas entre os átomos e o gráfico de energia potencial para o par de átomos.

Veja todas as atividades publicadas para a simulação **Estados da Matéria** clicando [aqui.](https://phet.colorado.edu/pt_BR/simulation/legacy/states-of-matter#for-teachers-header) Para obter mais dicas sobre o uso de simuladores PhET com seus alunos, consulte [Dicas de uso PhET.](https://phet.colorado.edu/pt_BR/teaching-resources/tipsForUsingPhet)